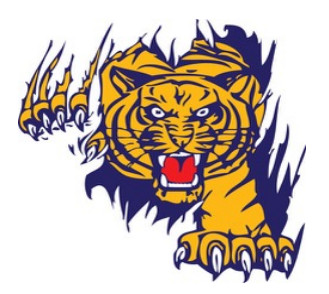

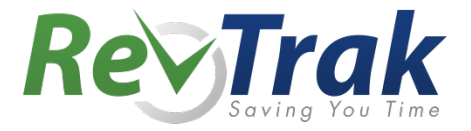

Attention Families! Paxton Consolidated Schools now provides an easy to use solution for online payments for school lunches.

Our Web Store empowers you to save time, reduces trips to the district office, and eliminates the need to send cash and checks with your student. Make a quick payment in the evening or during your lunch hour with just a few clicks!

# Make payments online for:

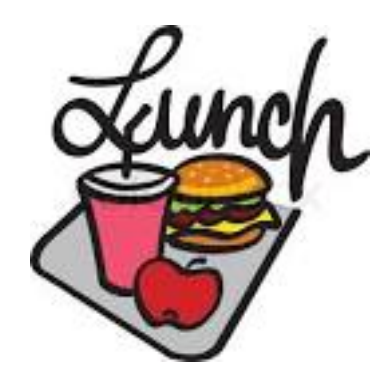

### **School Lunches**

Please Visit the district Web Store at https://paxtonschools.revtrak.net to make fee payments.

Our Web Store accepts debit or credit cards from Discover, MasterCard, and Visa

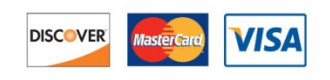

Detailed Instructions Included Below

As a convenience to parents and students, Paxton Schools now provides a cell phone, tablet, laptop or desktop solution for online payments 24/7. This includes Visa, Discover and MasterCard debit and credit cards plus eChecks. Our Web Store helps busy families save time, reduce trips to the district office, and eliminate the need to send cash and checks with your student. Make a quick payment in the evening or during your lunch hour with just a few clicks!

## **Visit the RevTrak Web Store**

- Access the district Storefront at: https://paxtonschools.revtrak.net or by accessing the link on the district website.
- Click on the Fees link to make a fee payment.
- Log in using your PowerSchool Parent Portal Login ID. (username and password)
- If multiple payers exist, click on the dropdown to select the appropriate payer and click **Continue**.

## **Required Fee Payments**

- To make required fee payments, click on the student's name to display fees assigned to the student.
- Click the quick-pay button (green highlighted price) to pay in full or enter partial payments directly into the "Pay Amount" fields.
- Click to view additional payment information.
- Click the **Add to Cart** button(s) to add each student's fee(s) to your shopping cart.
- Confirm all items in the cart and click **Checkout** to proceed to the Web Store.
- Confirm all items in your Shopping Cart and click **Go to Checkout**.
- Log in to the Web Store. For first time customers, you will create your Web Store account. Your email address and password will be used to log in for future transactions.
- Enter your billing information and click **Continue**.

### **Checkout**

- Confirm the items in your cart, enter your payment method, and click **Verify Info.**
- After verifying your information, click **Complete Order** to process your transaction and view your receipt.
- The PowerSchool parent Portal will be updated to show required fees paid

\* *Please note, previous Web Store transactions can be viewed by clicking the My Account link and logging in to your account.*